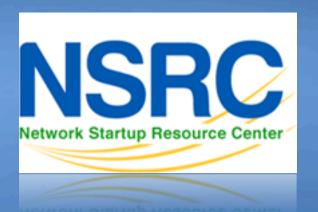

#### **Network Management &** Monitoring

Measuring Delay with 5 m & h

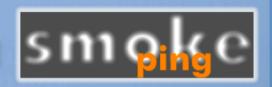

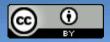

1000110101000111010011011010

01110101101011000110101010011

#### Introduction

- Based on RRDTool (the same author)
- Measures ICMP delay and can measure status of services such as HTTP, DNS, SMTP, SSH, LDAP, etc.
- Define ranges on statistics and generate alarms.
- Written in Perl for portability
- Easy to install harder to configure.

# Introduction: "Marketing"

- SmokePing keeps track of your network latency:
- Best of breed latency visualization.
- Interactive graph explorer.

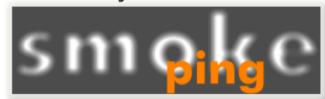

- Wide range of latency measurement plugins.
- Master/Slave System for distributed measurement.
- Highly configurable alerting system.
- Live Latency Charts with the most 'interesting' graphs.
- Free and OpenSource Software written in Perl written by Tobi Oetiker, the creator of MRTG and RRDtool

# The "Smoke" and the "Pings"

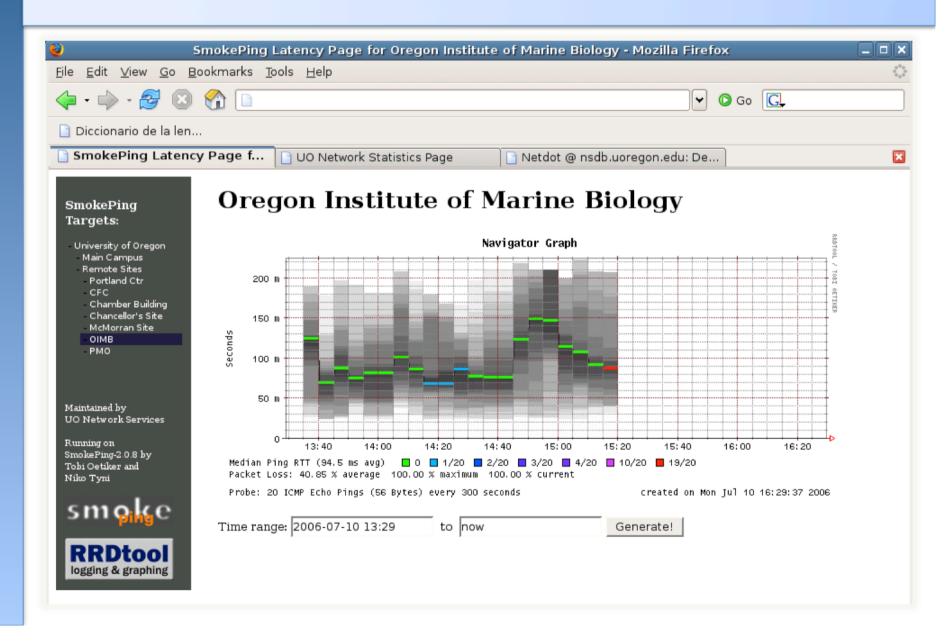

#### **How to Read Smokeping Graphs**

- Smokeping sends multiples tests (pings), makes note of RTT, orders these and selects the median.
- The different values of RTT are shown graphically as lighter and darker shades of grey (the "smoke"). This conveys the idea of variable round trip times or jitter.
- The number of lost packets (if any) changes the color of the horizontal line across the graph.

### An Example

#### **African Network Operators Group**

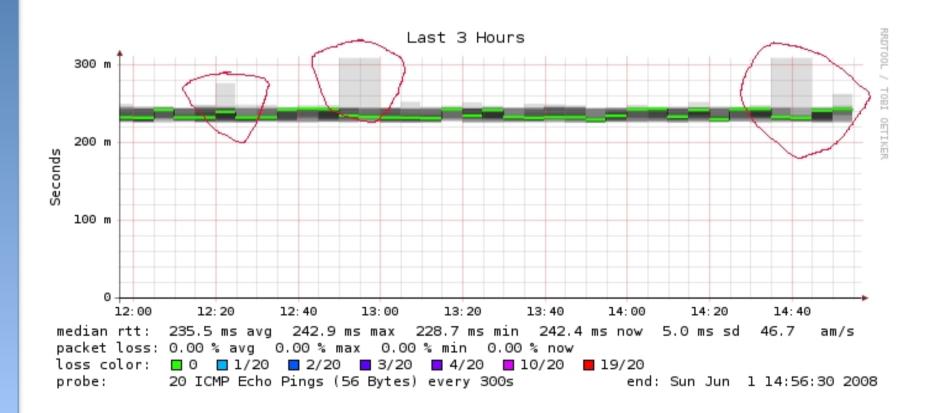

#### What makes it tick!

The following packages are needed or recommended:

- rrdtool http://oss.oetiker.ch/rrdtool/

- fping http://www.fping.com/

- echoping http://echoping.sourceforge.net/

speedyCGI http://www.daemoninc.com/SpeedyCGI/

Apache http://httpd.apache.org/

Perl http://www.perl.org/

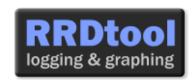

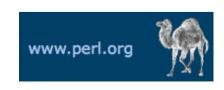

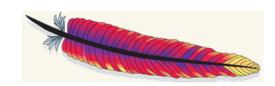

### **Smokeping: Installation**

#### **Debian/Ubuntu:**

- apt-get install smokeping
- Configure /etc/smokeping/config.d/\*
- Change Smokeping's appearance here:
  - /etc/smokeping/basepage.html
- Restart the service:
  - service smokeping {start|stop|restart|reload}

# **Smokeping Installation**

#### You will find Smokeping running here:

http://pcN.ws.nsrc.org/cgi-bin/smokeping.cgi

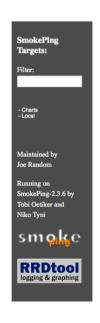

#### **Network Latency Grapher**

Welcome to the SmokePing website of 'A poorly mantained site running Debian.'

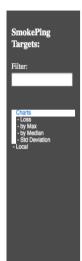

#### The most interesting destinations

#### **Top Standard Deviation**

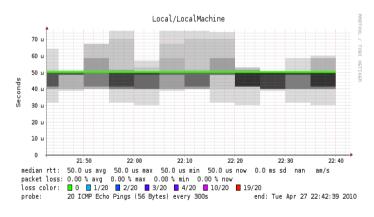

### Configuration

# Smokeping configuration files in Ubuntu 12.04 include:

```
/etc/smokeping/config.d/Alerts
/etc/smokeping/config.d/Database
/etc/smokeping/config.d/General
/etc/smokeping/config.d/pathnames
/etc/smokeping/config.d/Presentation
/etc/smokeping/config.d/Probes
/etc/smokeping/config.d/Slaves
/etc/smokeping/config.d/Targets
```

Generally we spend most of our time in Alerts, General, Probes and Targets.

### **Configuration: General**

#### To be updated:

- owner → NOC
- contact→ sysadm@pcN.ws.nsrc.org
- cgiurl
   → http://pcN.ws.nsrc.org/cgi-bin/smokeping.cgi
- mailhost→ localhost
- syslogfacility → local5

```
*** General ***

owner = NOC
contact = sysadm@pcN.ws.nsrc.org
mailhost = localhost
# NOTE: do not put the Image Cache below cgi-bin
# since all files under cgi-bin will be executed ... this is not
# good for images.
cgiurl = http://pcN.ws.nsrc.org/cgi-bin/smokeping.cgi
# specify this to get syslog logging
syslogfacility = local5
# each probe is now run in its own process
# disable this to revert to the old behaviour
# concurrentprobes = no

@include /etc/smokeping/config.d/pathnames
```

# **Configuration: Targets**

- Where we spend most of our time configuring Smokeping.
- Web menu hierarchy defined by "+", "++", etc.
- Each new *probe* statement resets the default probe in use.
- Probes have defaults set in the Probes config file. These can be overridden in Targets.

```
*** Targets ***
probe = FPing
menu = Top
title = Network Latency Grapher
+ UO
menu = University of Oregon
title = UO webserver
host = www.uoregon.edu
+ NSRC
menu = NSRC
title = Network Startup Resource Center
host = www.nsrc.org
++ HTTP
menu = HTTP
probe = EchoPingHttp
+++ www
menu = NSRC web
host = www.nsrc.org
++ DNS
menu = DNS
probe = DNS
+++ dns
menu = NSRC DNS
host = www.nsrc.org
```

# **Target entry**

```
Submenu depth (+ = top level, ++ = 2<sup>nd</sup> level, +++ = 3<sup>rd</sup> level...)
          RRD filename on disk: UO.rrd
          Must not contain spaces!
                                                  Label in left-
                                                  side menu
+ UO
menu = University of Oregon
                                                  Label at top
title = UO webserver <
                                                  of screen
host = www.uoregon.edu,
                                       The actual hostname
                                       (or IP address) to test
```

SmokePing

logging & graphing

Targets:

Filter:

#### Targets file below produces the following default SmokePing page:

```
*** Targets ***
                                                          - Local
probe = FPing
menu = Top
title = Network Latency Grapher
                                                          Maintained by
remark = SmokePing Latency Monitoring \
                                                          NOC
         Network Monitoring and Management Workshop
                                                          Running on
                                                          SmokePing-2.6.7 by
+ Local
                                                          Tobi Oetiker and
                                                          Niko Tyni
menu = Local
title = Local Network
                                                          smoke
++ LocalMachine
menu = Local Machine
title = This host
host = localhost
++ NSRC
menu = Network Startup Resource Center
title = Latency to Network Startup Resource Center
host = nsrc.org
```

# Network Latency Grapher SmokePing Latency Monitoring Network Monitoring and Management Workshop

Clicking on "Local" in the previous slide gives us:

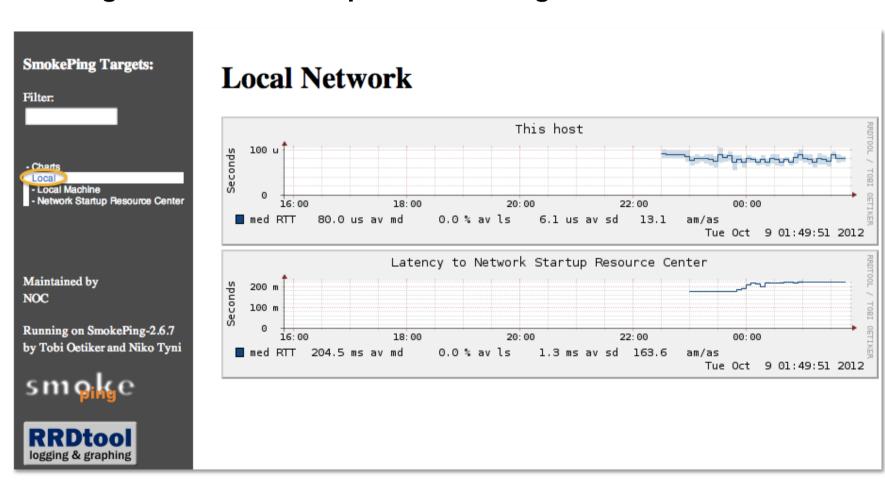

Clicking "Network Startup Resource Center" in the previous slides gives us:

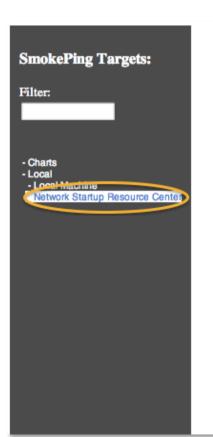

#### **Latency to Network Startup Resource Center**

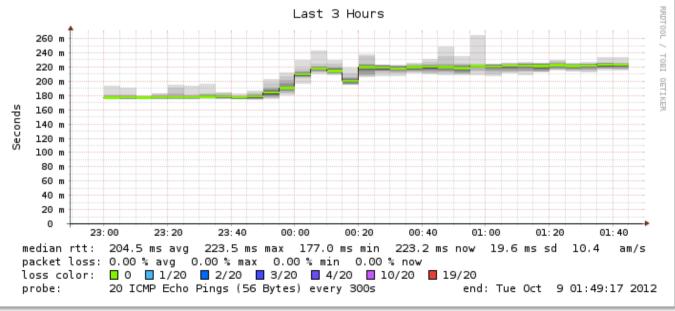

#### Hierarchy of web interface to Targets file explained:

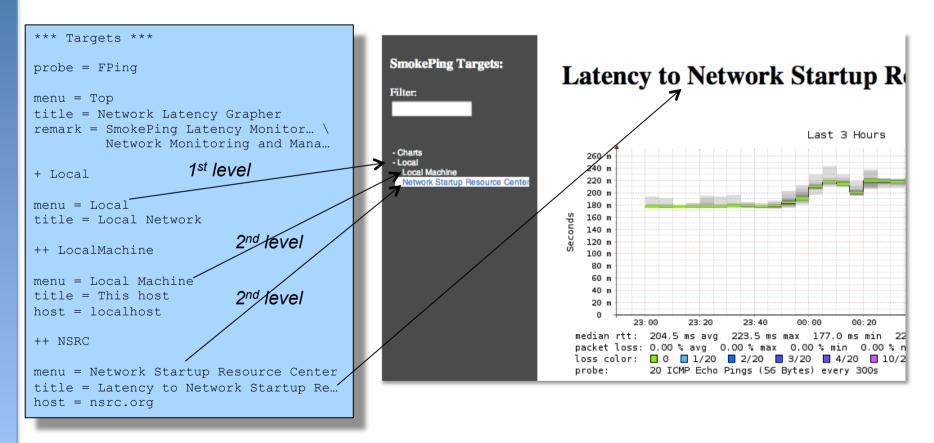

- + Local → /var/lib/smokeping/Local
- ++ LocalMachine > /var/lib/smokeping/Local/LocalMachine.rrd
- ++ NSRC → /var/lib/smokeping/Local/NSRC.rrd

# **Questions?**

### **Configuration: Alerts**

- Very flexible. Create your own type of alert.
- Send alerts to ticket queues (RT using rt-mailgate, for instance)
- Somewhat complex to understand. Read the Alerts section of the Smokeping on-line configuration documentation:

http://oss.oetiker.ch/smokeping/doc/smokeping\_config.en.html

```
*** Alerts ***
to = root@localhost
from = smokeping-alert@localhost

+someloss
type = loss
# in percent
pattern = >0%, *12*, >0%, *12*, >0%
comment = loss 3 times in a row over 12 samples
This could go to a
ticketing queue instead.
```

# **Configuration: Probes**

Smokeping is installed with a number of additional probes. They must, however, be specified here – including their default behaviors.

```
*** Probes ***
+ FPina
binary = /usr/sbin/fping
+ DNS
binary = /usr/bin/dig
lookup = nsrc.org
pings = 5
step = 180
+ EchoPingHttp
binary = /usr/bin/echoping
ignore cache = yes
pings = 5
url = /
+ EchoPingHttps
binary = /usr/bin/echoping
pings = 5
url = /
+ EchoPingSmtp
binary = /usr/bin/echoping
forks = 5
```

Use the DNS probe to verify that your services are available and responding as expected.

We use "nsrc.org" as a sample hostname to lookup, to verify that the DNS works.

**Note:** Initial Probes file only has FPing defined.

# **Default Probe: FPing**

- Probing for delay and jitter (ping)
- Entry belongs in the Targets file

#### **Network Latency**

```
probe = FPing
...
++ LocalMachine
menu = localhost
title = This host
host = localhost
```

#### **Probe: DNS Check**

#### In /etc/smokeping/config.d/Targets:

#### **DNS Latency**

```
+++ DNS

probe = DNS

menu = External DNS Check

title = DNS Latency
```

#### host = nsrc.org

#### nsrc.org

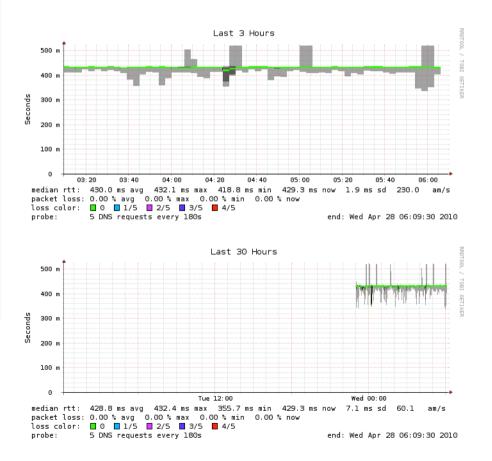

### **More Types of Probes**

#### More information available here:

http://oss.oetiker.ch/smokeping/probe/index.en.html

#### A few more probes...

- DNS - CiscoRTTMonDNS - Radius

HTTP(S) - CiscoRTTMonTcpCon - IOS

LDAP - Tacacs - FPing6

– Whois - WebProxyFilter - Etc.

- SMTP - WWW-Cache

### **Configuration: pathnames**

Normally you should not need to update this file:

```
sendmail = /usr/sbin/sendmail
imgcache = /var/cache/smokeping/images
imgurl = ../smokeping/images
datadir = /var/lib/smokeping
piddir = /var/run/smokeping
smokemail = /etc/smokeping/smokemail
tmail = /etc/smokeping/tmail
```

### **Configuration: Presentation**

- If you wish to customize Smokeping's look and feel you can edit the file /etc/smokeping/basepage.html
- To change how Smokeping presents graphs you can edit this file.

```
*** Presentation ***
template = /etc/smokeping/basepage.html
charset = utf-8
+ charts
menu = Charts
title = The most interesting destinations
++ stddev
sorter = StdDev(entries=>4)
title = Top Standard Deviation
menu = Std Deviation
format = Standard Deviation %f
++ max
sorter = Max(entries=>5)
title = Top Max Roundtrip Time
menu = by Max
format = Max Roundtrip Time %f seconds
```

File continues...

### **Configuration: Database**

- Defines how RRDtool will save data over time in Round Robin Archives (RRAs)
- By default each step is 300 seconds (5 minutes).
- You cannot trivially change the step setting once data has been collected.
- Details on each column in the Database section of the Smokeping on-line
- configuration documentation:

http://oss.oetiker.ch/smokeping/doc/smokeping\_config.en.html

```
*** Database ***
step
        = 300
        = 20
pings
# consfn mrhb steps total
AVERAGE
       0.5
                 1008
       0.5 12 4320
AVERAGE
   MIN 0.5 12 4320
   MAX 0.5
            12 4320
AVERAGE 0.5 144
                 720
   MAX 0.5 144
                  720
   MIN 0.5 144
                  720
```

consfn: Consolidation function

**mrhb:** Percent of consolidated steps that

must be known to warrant an entry.

**steps:** How many steps to consolidate for

each entry in the RRA.

**total:** Total number of rows to keep in the

RRA. Use rows and steps to

determine time data will be saved.

```
12 steps = 12 x 300 sec = 1 hour
4320 rows = 4320 hours = 180 days
```

### **Configuration: Slaves**

Smokeping slave servers allow for multi-viewpoint monitoring and graphing of the same services, machines or links. Details here:

http://oss.oetiker.ch/smokeping/doc/smokeping\_master\_slave.en.html

```
*** Slaves ***
secrets=/etc/smokeping/smokeping_secrets
#+boomer
#display_name=boomer
#color=0000ff

#+slave2
#display_name=another
#color=00ff00

Root Name Server System
```

That is, you can externally monitor your network!

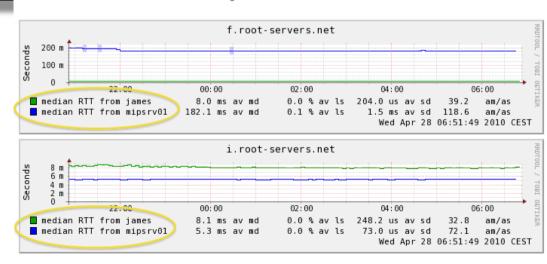

# **MultiHost Graphing**

# Solve the issue of multiple hosts, one probe and missing differences in the Y axis (time):

http://oss.oetiker.ch/smokeping/doc/smokeping\_examples.en.html

#### Sample configuration

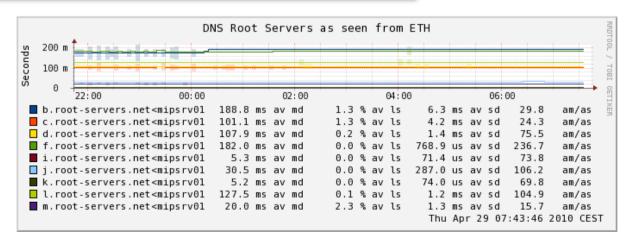

### **Example Multihost Graph**

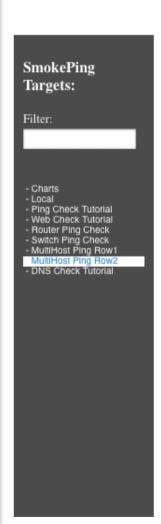

#### **Consolidated Ping Response Time**

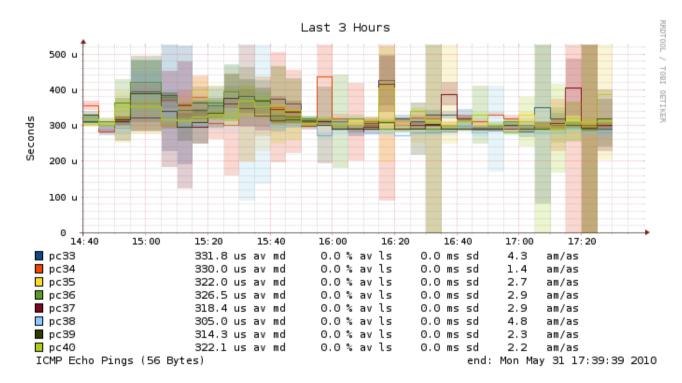

#### **Summary**

- Simple but powerful network monitoring
- Monitor machines, services and link health
- Distributed instances for external views often a paid-for service
- Easy to configure and customize, but very extensible.
- Can be used with Ticketing Systems to automate alerts
- Very small disk and CPU footprint

#### References

#### **Smokeping website:**

http://oss.oetiker.ch/smokeping/

#### **Smokeping Demo:**

http://oss.oetiker.ch/smokeping-demo/?target=Customers.OP

#### **Good examples:**

http://oss.oetiker.ch/smokeping/doc/smokeping\_examples.en.html